## **Society Member Access to the Journal, Vaccine**

## **Instructions for the Members of the International Society for Vaccines**

To activate access to this new Society Site, and/or to create your personal account on ScienceDirect, you will need to use your Society Membership Number.

Please enter your Society Membership Number in the Registration Box at the following URL:  $\Rightarrow$  <https://www.sciencedirect.com/vaccine/activate/member>

If you don't know your Membership Number (or have forgotten it), please send an email to: ⇒ Shan Lu, ISV President, at: [isvmailbox@gmail.com.](mailto:isvmailbox@gmail.com)

It is important to note, that all user-names and passwords to ScienceDirect are case sensitive.

**Please Note:** ["https:](https://) //" MUST be entered for this URL – ["http://"](http://) will not work. This is to ensure that your registration details are secured in our Customer Service System when you enter them into the registration form.

**Please Note** - Do NOT use special characters, such as ö, ä, æ when entering your personal details into the profile form.

After entering, click on "submit". The next step **will allow you to associate an existing ScienceDirect user profile to this subscription, if you have one.**

**Please Note** – If you have associated your existing ScienceDirect User-Profile to your Society Access, you **must** type into your Internet Browser, the Society Site's URL to access the journal. The contents of the Society Home-Page will not be accessible via the ScienceDirect Home-Page [\(www.sciencedirect.com\)](http://www.sciencedirect.com/). You must log-off each session completely to access your other ScienceDirect user-entitlements. The Society Site is supported on a different platform to ScienceDirect.

**If you do not have an existing profile and are a new user to ScienceDirect, you can continue to the registration screen that will allow you to create a new user profile.** You will be asked to fill out a form and choose a password. A unique username will then be assigned. After registration you can directly login with your username and password.

Please enter your username and password in the upper-right hand corner of the Homepage via the following URL: $\Rightarrow$  <http://www.sciencedirect.com/vaccine>

If you encounter any problems registering, please note that older browsers may not support SSL encryption, which is required for secure data transmission. Also, cookies must be enabled in your browser to support the registration process.

Society Access to this Journal is available, on ScienceDirect, from articles published from 1995 onwards.

## **Instructions for the Members of the International Society for Vaccines**

Should you require any assistance, please do not hesitate to contact the closest Customer Support department as follows.

**Please mention the title of the journal you are trying to access, the URL of the site and the name of your society in your communication**.

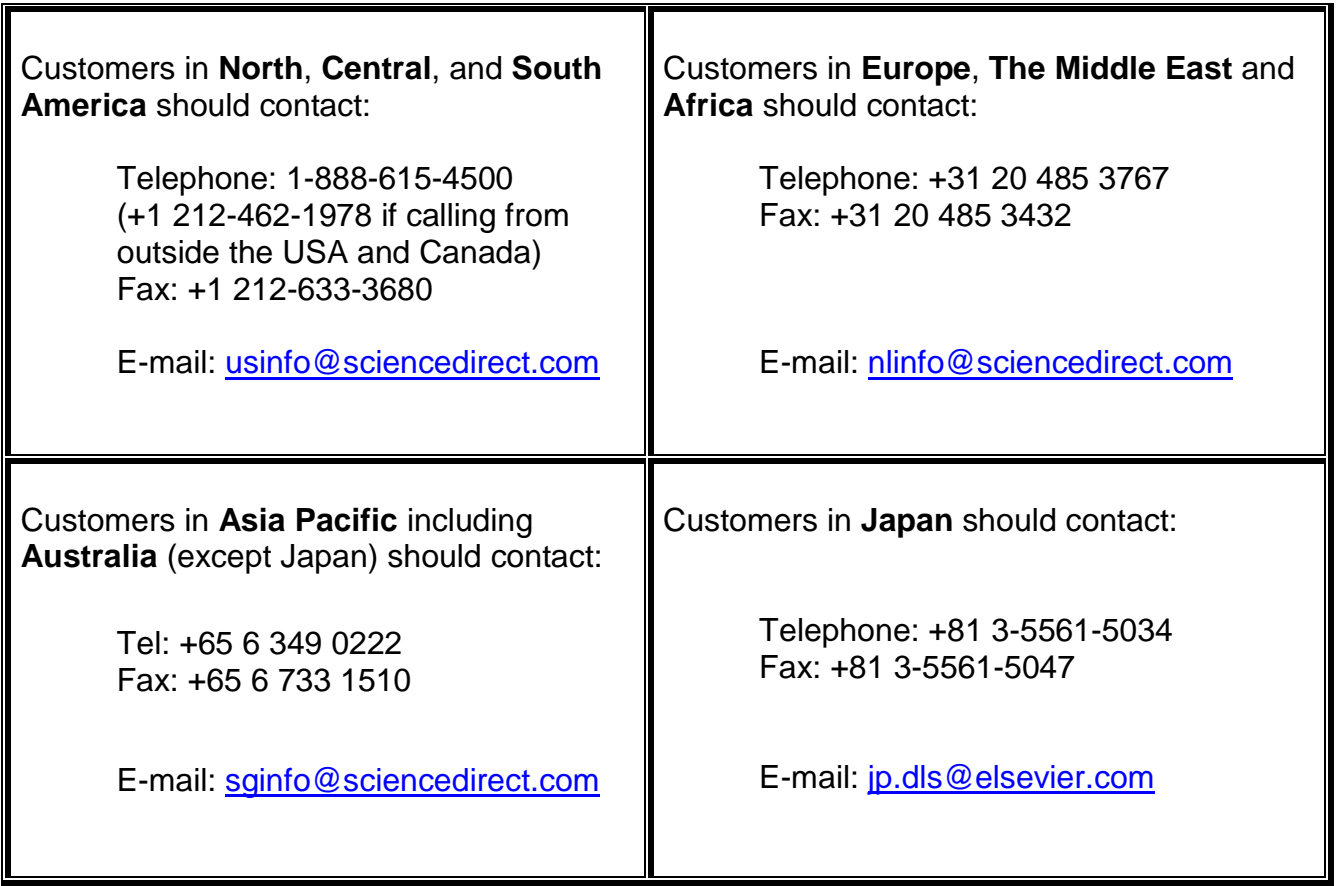